# Aggiornamento manuale CRS ROMMON  $\overline{\phantom{a}}$

### Sommario

**Introduzione** Perché aggiornare ROMMON manualmente? Aggiornamento manuale di ROMMON dalla CLI di XR Determinazione della versione corrente di ROMMON Scarica il software ROMMON Copia del software ROMMON sul router Tipo di scheda e nome immagine Aggiorna ROMMON Verifica ROMMON Ricarica per usare il nuovo ROMMON

#### Introduzione

Questo documento descrive come aggiornare la versione più recente di ROM Monitor Mode (ROMMON) del Carrier Routing System (CRS) in modo che non sia necessario aggiornare il software Cisco IOS® XR.

## Perché aggiornare ROMMON manualmente?

Raramente è necessario un aggiornamento manuale di ROMMON. Tuttavia, in alcuni casi, può semplificare il processo di aggiornamento o risolvere un problema, ad esempio il danneggiamento del dispositivo FPD (Field Programmable Device).

Un esempio dove potrebbe essere necessario è l'ID bug Cisco [CSCuj35602](https://tools.cisco.com/bugsearch/bug/CSCuj35602) - PRP ROMMON changes to support 511 Images that are big than 360 MB.

**Symptom:** A CRS PRP (CRS-16-PRP-12G, CRS-16-PRP-6G, CRS-8-PRP-12G, CRS-8-PRP-6G) running ROMMON version 2.07 or earler does not have support to perform a TFTP turboboot for images bigger than 360 MB. Currently the IOS-XR release 5.1.1 and later is bigger than 360 MB, so the ROMMON must be upgraded to version 2.08 in order to turboboot the 5.1.1 mini.vm file.

When attempting the turboboot via TFTP it will fail with the following error.

TFTP: out of memory. Transfer failed after 377487360 bytes. TFTP: Operation terminated.

**Conditions:**

**Workaround:** Upgrade the ROMMON on the PRPs to version 2.08 manually prior to

the upgrade or upgrade to 5.1.1 without tftp turboboot and then upgrade the ROMMON to the 2.08. The ROMMON version 2.08 is posted on CDC in the download section. The ROMMON bundled with release 5.1.1 is version 2.08 so once the system is running 5.1.1 the ROMMON can be upgraded to version 2.08 using the admin upgrade hw-module fpd command.

## Aggiornamento manuale di ROMMON dalla CLI di XR

- 1. Determinare se è necessario un aggiornamento ROMMON.
- 2. Scaricare il software ROMMON da Cisco Connection Online (CCO).
- 3. Copiare il software ROMMON sul router.
- 4. Aggiornare ROMMON.
- 5. Verificare che l'aggiornamento sia riuscito.

RP/0/RP1/CPU0:CRS-H(admin)#**show hw-module fpd loc all**

6. Riavviare la scheda.

#### Determinazione della versione corrente di ROMMON

Usare il comando admin show hw-module fpd loc all per determinare le revisioni rommonA e ROMMON (rommonB) correnti in esecuzione sul sistema.

Nota: rommonA è il dorato, backup ROMMON e utilizzato se rommonB si danneggia. Entrambi gli FPD devono essere mantenuti aggiornati.

Tue Apr 29 13:34:16.448 UTC ===================================== ========================================== Existing Field Programmable Devices ========================================== HW Current SW Upg/ Location Card Type Version Type Subtype Inst Version Dng? ============ ======================== ======= ==== ======= ==== =========== ==== 0/0/CPU0 140G-MSC 0.1 lc rommonA 0 2.01 Yes lc rommon 0 2.05 Yes lc fpga1 0 0.08 No lc fpga2 0 0.36 No -------------------------------------------------------------------------------- 0/0/CPU0 20-10GBE 0.80 lc fpga3 1 42.00 No -------------------------------------------------------------------------------- 0/1/SP 40G-MSC 0.2 lc rommonA 0 2.05\* No lc rommon 0 2.05 Yes -------------------------------------------------------------------------------- 0/1/CPU0 CRS1-SIP-800 0.104 lc fpga1 0 6.00 No lc rommonA 0 2.05\* No lc rommon<br>A 0 2.05\* No<br>1c rommon 0 2.07 No -------------------------------------------------------------------------------- 0/1/0 SPA-OC192POS-XFP 2.5 spa fpga1 0 1.02 No -------------------------------------------------------------------------------- 0/1/1 SPA-8X1GE 2.2 spa fpga1 1 1.10 No -------------------------------------------------------------------------------- 0/6/SP FP40 0.1 lc rommonA 0 1.53 Yes lc rommon 0 2.05 Yes -------------------------------------------------------------------------------- 0/6/CPU0 4-10GBE 0.3 lc fpga1 0 15.00 No lc rommonA 0 1.53 Yes

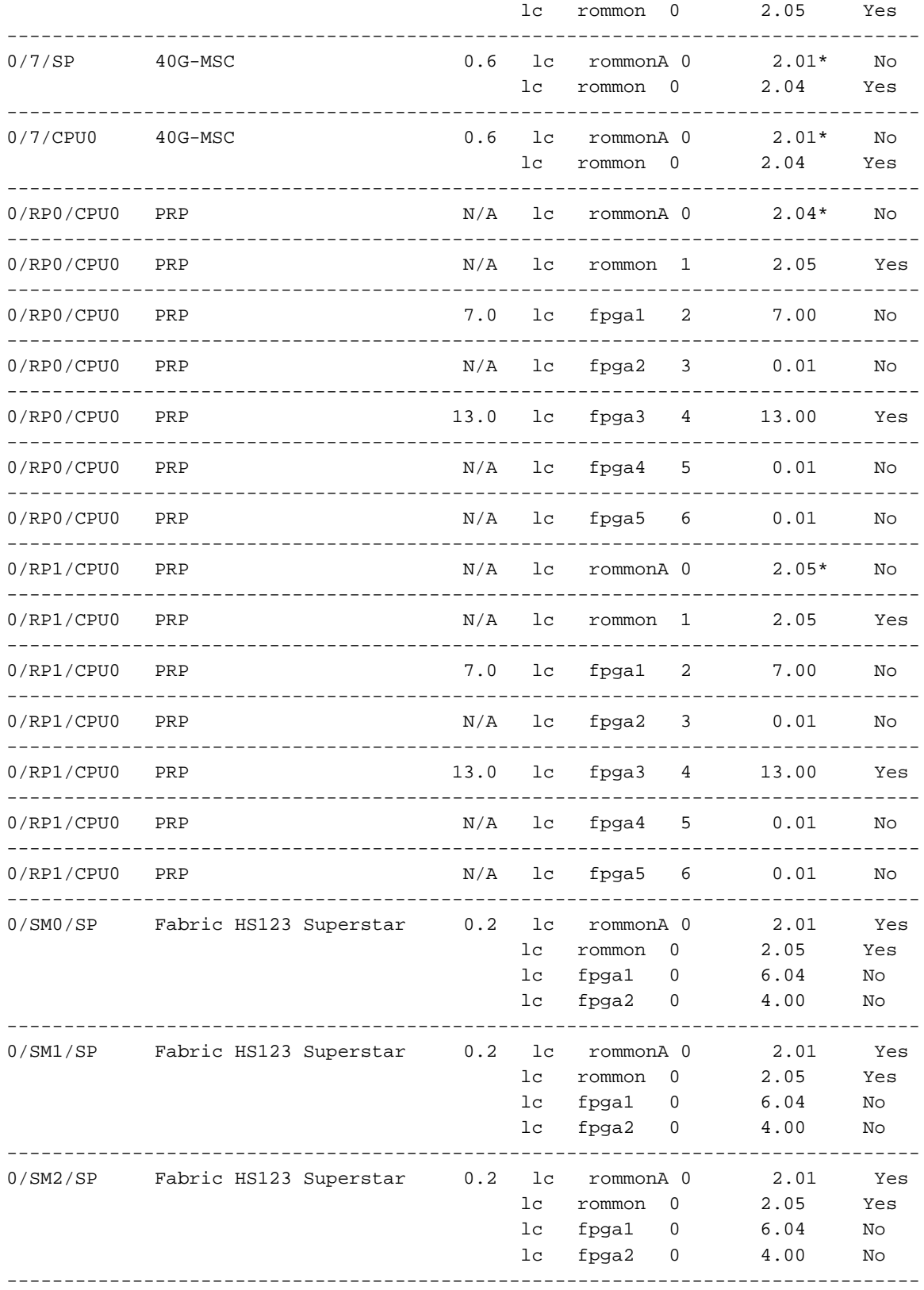

# Scarica il software ROMMON

La versione più recente di ROMMON può essere scaricata dal sito Web Cisco.com ([software](http://software.cisco.com/download/release.html?mdfid=279010102&softwareid=280867576&release=2.08&relind=AVAILABLE&rellifecycle=&reltype=latest) [ROMMON\)](http://software.cisco.com/download/release.html?mdfid=279010102&softwareid=280867576&release=2.08&relind=AVAILABLE&rellifecycle=&reltype=latest).

Dopo aver scaricato il file tar, estrarre le immagini ROMMON in preparazione al caricamento sul router.

# Copia del software ROMMON sul router

Copiare i file bin su disco0 o su disco1 del processore di routing attivo (RP); impossibile utilizzare il disco rigido.

RP/0/RP1/CPU0:CRS-H#**copy tftp://10.0.0.1/rommon-hfr-x86e-kensho.bin disk0:**

Nota: Si consiglia di copiare su tutti i file bin e aggiornare tutte le schede.

#### Tipo di scheda e nome immagine

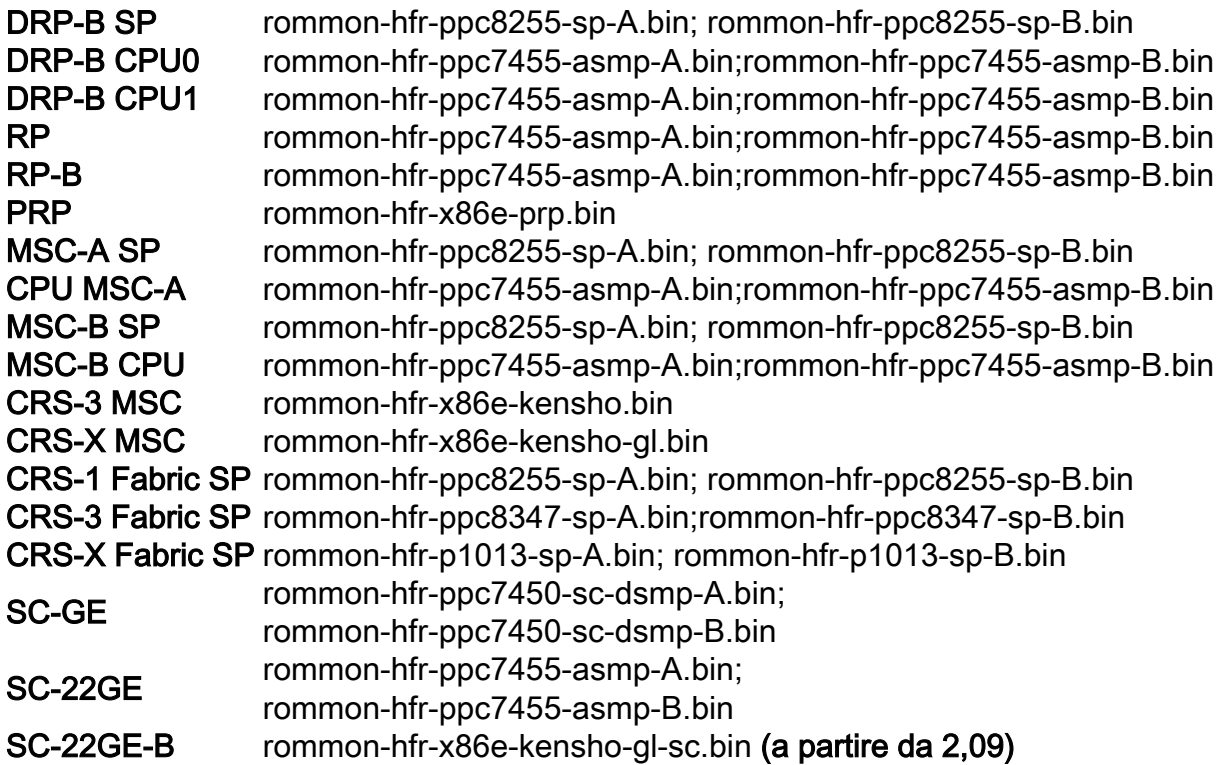

# Aggiorna ROMMON

Il comando per l'aggiornamento di ROMMON da un file bin è nascosto e utilizza la seguente sintassi:

upgrade [rommonA | rommonB] [all | location <loc>] [disk0 | disk1] Poiché rommonA è il backup ROMMON d'oro, si consiglia di aggiornare prima rommonB e aggiornare solo rommonA dopo aver verificato che rommonB sia stato aggiornato correttamente.

RP/0/RP1/CPU0:CRS-H(admin)#**upgrade rommonB all disk0** Wed Dec 11 01:52:35.719 UTC Please do not power cycle, reload the router or reset any nodes until all upgrades are completed. Please check the syslog to make sure that all nodes are upgraded successfully. If you need to perform multiple upgrades, please wait for current upgrade to be completed before proceeding to another upgrade. Failure to do so may render the cards under upgrade to be unusable.

Nota: I file bin devono trovarsi sul disco 0 o 1 dell'RP attivo.

Nota: Non utilizzare ':' quando si specifica il disco.

Nota: Si consiglia di aggiornare tutte le schede e non solo una singola scheda.

## Verifica ROMMON

Quando si esegue l'aggiornamento, vengono stampati diversi messaggi syslog. Il messaggio più importante è OK, ROMMON B è programmato correttamente.

```
RP/1/RP1/CPU0:Dec 11 01:52:36.290 : upgrade_daemon[367]: Running rommon upgrade
RP/1/RP1/CPU0:Dec 11 01:52:36.408 : syslog_dev[91]: upgrade_daemon[367]:
Starting init
RP/1/RP1/CPU0:Dec 11 01:52:36.408 : syslog_dev[91]: upgrade_daemon[367]: Opening
rommon bin file
RP/1/RP1/CPU0:Dec 11 01:53:22.169 : syslog_dev[91]: upgrade_daemon[367]: Unlocking
SPI Flash
RP/1/RP1/CPU0:Dec 11 01:53:22.169 : syslog_dev[91]: upgrade_daemon[367]: Erasing
ROMMON B...
RP/1/RP1/CPU0:Dec 11 01:53:22.169 : syslog_dev[91]: upgrade_daemon[367]:
Programming SPI Flash ROMMON B
RP/1/RP1/CPU0:Dec 11 01:53:22.169 : syslog_dev[91]: upgrade_daemon[367]:
RP/1/RP1/CPU0:Dec 11 01:53:22.169 : syslog_dev[91]: upgrade_daemon[367]: Verifying
ROMMON B:
RP/1/RP1/CPU0:Dec 11 01:53:22.169 : syslog_dev[91]: upgrade_daemon[367]: PASSED.
RP/1/RP1/CPU0:Dec 11 01:53:22.169 : syslog_dev[91]: upgrade_daemon[367]: OK, ROMMON
B is programmed successfully.
```
Nota: Se l'aggiornamento non riesce, contattare il Cisco Technical Assistance Center (TAC).

#### Ricarica per usare il nuovo ROMMON

Ricaricare le schede aggiornate per utilizzare la nuova revisione ROMMON.

Dopo il riavvio, verificare che l'aggiornamento sia riuscito con il comando admin show hw-module fpd location all prima di aggiornare rommonA.